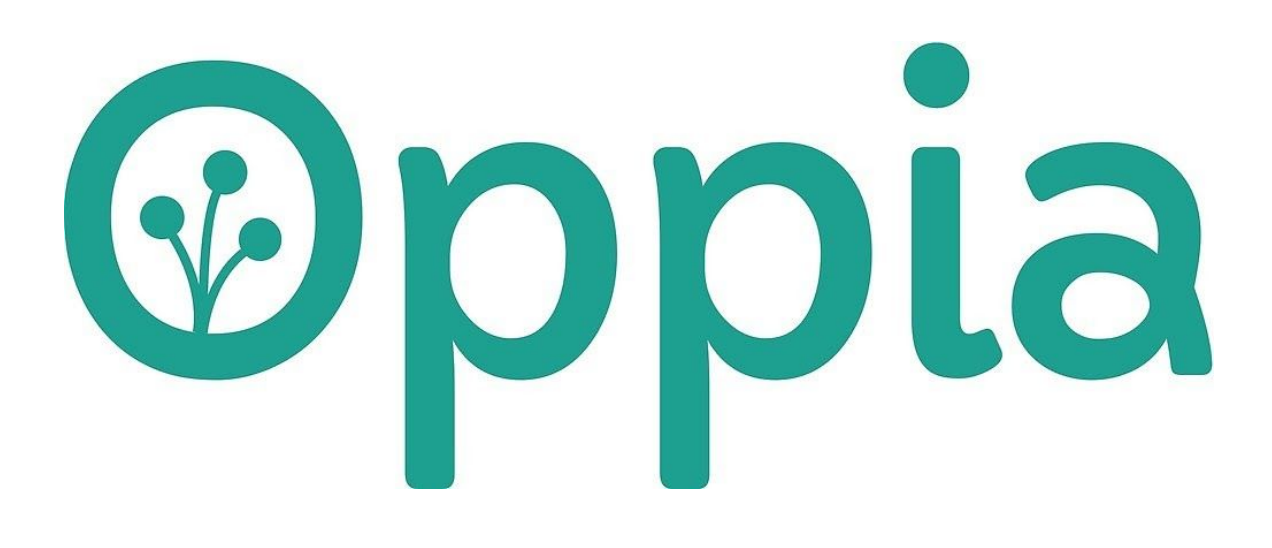

# **Fix the linter and implement all the lint checks**

**Google Summer Of Code Anshul Kumar Hudda**

# About Me

# Why are you interested in working with Oppia, and on your chosen project?

Oppia's mission is to "provide high-quality education to those who lack access to it." And myself belonging to a farmer's family know the importance of education. I know how education can change lives. I'm very fascinated by Oppia's mission. It is a great learning experience to work with Oppia, I learned so much in just a few months of working with Oppia. I find the Oppia community to be super friendly. They helped me with every issue I face and are ready to guide me. It's been a great learning experience for me so far. I would continue to contribute to Oppia even after the GSoC period ends.

#### What interests me about this project?

I chose the linter project because I like to work on the backend part of the projects and also, it is written in Python. I always want to learn more about Python and I think it is a fun way to learn Python more deeply by working on a real world project.

The project aims to fix the linter and implement new lint checks. This project is really important for the following reasons:

- I. Lint checks are important to reduce errors and improve the overall quality of your code.
- II. Linting code increases the readability which makes the understanding code easier.
- III. Linting code reduces the chances of syntax errors.

An open source organisation like Oppia needs the linting checks because the developers from around the world contribute to the oppia repository and everyone has a different coding style. Lint checks makes sure that they do not create a mess in the code and the next coder is easily able to read it.

# Prior experience

I have been working with Python for the last two years. I am a backend developer and work primarily with Django. I have also been involved in Machine Learning since the past few months.

Some of my projects include:

- ❏ I made a blogging web app for adding posts for users using Django.
- ❏ I worked on a college project named 'Attendance management system' which is going to be live from next semester. This web app is made with Django and React and will be used for registering the attendance of the students.
- ❏ I created a bot for playing Nintendo's Mario using NEAT (Neuro Evolution of Augmented topologies) Algorithm as a college project.

#### **Links to PRs and Issues to Oppia**

- $\bullet$  PR  $\frac{\#8656}{ }$  $\frac{\#8656}{ }$  $\frac{\#8656}{ }$  (Split the linter to run for a specific file extension.)
- PR [#8947](https://github.com/oppia/oppia/pull/8947) (Addition of Python, HTML, CSS, Js/Ts lint tests.)
- PR  $\#7929$  $\#7929$  (Added lint check for a newline above args in python doc string.)
- PR  $\frac{\text{#8066}}{\text{Custom}}$  $\frac{\text{#8066}}{\text{Custom}}$  $\frac{\text{#8066}}{\text{Custom}}$  pylint extension to ensure that comments follow correct format.)
- PR  $\frac{\text{#8034}}{}$  $\frac{\text{#8034}}{}$  $\frac{\text{#8034}}{}$  (Custom pylint extension for checking division operator)

[Here](https://github.com/oppia/oppia/pulls?q=is%3Apr+author%3AHudda+) is the complete set of PRs opened by me.

#### **Issues opened by me:**

● Issue [#8625](https://github.com/oppia/oppia/issues/8625)

I am also helping fellow contributors by reviewing their PRs.

# Contact info and timezone(s)

I will be in New Delhi (India) throughout the summer (Timezone: UTC+05:30)

#### **Communication**

- Email: [anshulhudda.ssap@gmail.com](mailto:anshulhudda.ssap@gmail.com)
- Phone: +91 8700215154
- Github: [@Hudda](https://github.com/Hudda)

I will be in continuous touch with the mentors via email, Gitter or Hangouts. There could be biweekly (or as preferred by the mentors) meetings on Hangouts to discuss the workflow to be followed ahead.

#### Time commitment

I will spend 55-60 hours per week contributing.

#### Essential Prerequisites

*● I am able to run a single backend test target on my machine.*

jaat@Hudda:~/opensource/oppia\$ python -m scripts.run\_backend\_tests --test\_target =scripts.pylint\_extensions\_test Checking if node.js is installed in /home/jaat/opensource/oppia/../oppia\_tools Checking if yarn is installed in /home/jaat/opensource/oppia/../oppia tools Environment setup completed. Checking whether Google App Engine is installed in /home/jaat/opensource/oppia/. ./oppia\_tools/google\_appengine\_1.9.67/google\_appengine Checking whether google-cloud-sdk is installed in /home/jaat/opensource/oppia/.. /oppia tools/google-cloud-sdk-251.0.0/google-cloud-sdk Tasks still running: scripts.pylint extensions test (started 12:10:31) 06:40:32 FINISHED scripts.pylint\_extensions\_test: 1.4 secs | SUMMARY OF TESTS | . . . . . . . . . . . . . . . 4 SUCCESS scripts.pylint extensions test: 51 tests (0.3 secs) Ran 51 tests in 1 test class. All tests passed.

• I am able to run all the frontend tests at once on my machine.

```
38.483 secs)
ERROR: 'Error communicating with server.'
HeadlessChrome 80.0.3987 (Linux 0.0.0): Executed 1898 of 1904 SUCCESS (0 secs /
38.483 secs)
ERROR: 'Error communicating with server.'
HeadlessChrome 80.0.3987 (Linux 0.0.0): Executed 1898 of 1904 SUCCESS (0 secs /
38.483 secs)
HeadlessChrome 80.0.3987 (Linux 0.0.0): Executed 1899 of 1904 SUCCESS (0 secs /
ERROR: 'Error communicating with server.
HeadlessChrome 80.0.3987 (Linux 0.0.0): Executed 1899 of 1904 SUCCESS (0 secs /
38.516 secs)
HeadlessChrome 80.0.3987 (Linux 0.0.0): Executed 1900 of 1904 SUCCESS (0 secs /
HeadlessChrome 80.0.3987 (Linux 0.0.0): Executed 1901 of 1904 <mark>SUCCESS (0 secs</mark> /
HeadlessChrome 80.0.3987 (Linux 0.0.0): Executed 1902 of 1904 SUCCESS (0 secs /
HeadlessChrome 80.0.3987 (Linux 0.0.0): Executed 1903 of 1904 SUCCESS (0 secs /
HeadlessChrome 80.0.3987 (Linux 0.0.0): Executed 1904 of 1904 SUCCESS (0 secs /
HeadlessChrome 80.0.3987 (Linux 0.0.0): Executed 1904 of 1904 SUCCESS (2 mins 11
.218 secs / 38.652 secs)
TOTAL: 1904 SUCCESS
TOTAL: 1904 SUCCESS
15 03 2020 11:08:19.412:WARN [launcher]: ChromeHeadless was not killed in 2000 m
s, sending SIGKILL.
Done!
```
*● I am able to run one suite of e2e tests on my machine.*

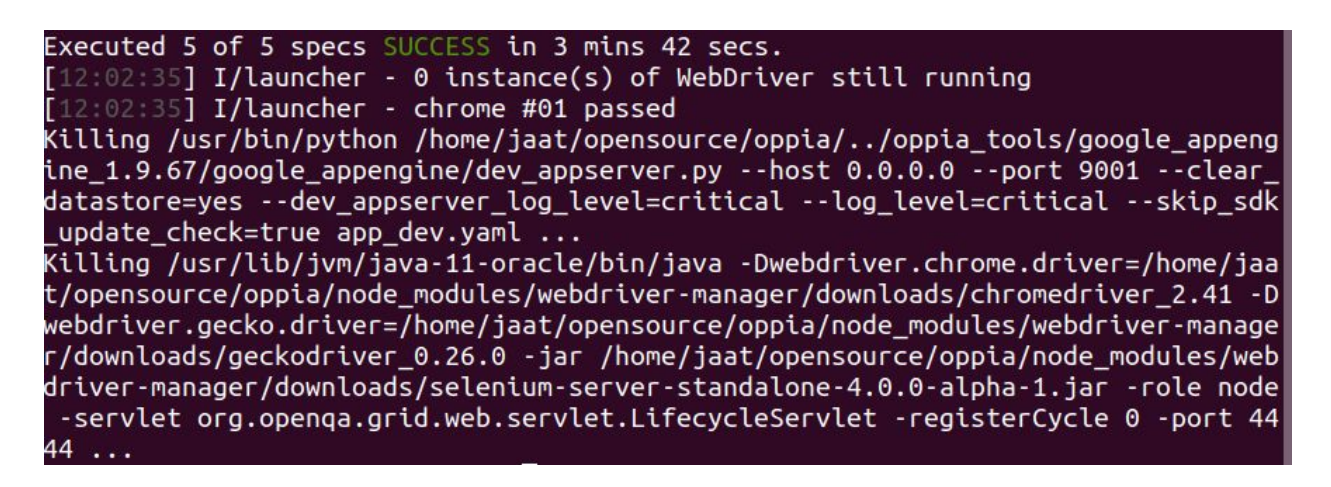

# Other summer obligations

I have no other summer obligations.

# Communication channels

I am comfortable with all the modes of communication, be it Gitter or Hangouts or Whatsapp and am willing to choose any mode used by the mentors.

# Project Details

# Product Design

This project will help developers on the Oppia team in writing clean code with fewer syntax errors and good readability. Linting is used to detect style errors in the codebase and for writing cleaner code so that everyone can understand it easily.

# Catching errors using exception handling

The Oppia development workflow uses lint checks to help detect style errors before they reach the review phase. But error detection for the linter itself is missing. There had been several cases in the past where the linter happily let everything through, one time it was '*ASCII encoding*' error and one time it was '*variable referenced before initialization*' error which caused the **Pylint** to stop working, and this was not detected until several months. During this period a lot of lint errors build up and we had to spend some time fixing those errors. To make sure this

won't happen again. I will add exception handling to the linter so that if any unexpected error happens it gets caught and linter raises an exception.

Let's see an example of *'variable referenced before initialization'* error. Suppose there are several changes made by a developer in the codebase. Developer run linter to check if there are any lint errors in his/her code. This is what he/she sees(see screenshot below) when the linter finishes linting.

1 Python files linted for Python 3 compatibility (0.6 secs) **SUCCESS** There are no files to be checked. SUCCESS Mandatory pattern check passed SUCCESS Extra JS files check passed SUCCESS JS and TS Component name and count check passed SUCCESS Directive scope check passed SUCCESS Controller dependency line break check passed SUCCESS Mandatory pattern check passed (1 files checked, 0 errors found) SUCCESS Pattern checks passed SUCCESS Import order checks passed . . . . . . . . . . . . <u>. . . . . . . . .</u> All Checks Passed. 

Developer think that his/her code is free of lint errors as all checks are passed. But here comes the twist, if we scroll a little up, we found that an unexpected error has happened which linter did not report(see screenshot below) and neither stops the code execution.

```
self.run()File "/usr/lib/python2.7/multiprocessing/process.py", line 114, in run
   self._target(*self._args, **self._kwargs)
 File "/home/jaat/opensource/oppia/scripts/pre_commit_linter.py", line 1588, in
 _lint_py_files
   exit=False).linter
 File "/home/jaat/opensource/oppia_tools/pylint-quotes-0.1.8/pylint/lint.py", l
ine 1353, in __init_
   linter.check(args)
 File "/home/jaat/opensource/oppia tools/pylint-quotes-0.1.8/pylint/lint.py", l
ine 774, in check
   self._do_check(files_or_modules)
 File "/home/jaat/opensource/oppia_tools/pylint-quotes-0.1.8/pylint/lint.py", l
ine 907, in _do_check
   self.check_astroid_module(ast_node, walker, rawcheckers, tokencheckers)
 File "/home/jaat/opensource/oppia_tools/pylint-quotes-0.1.8/pylint/lint.py", l
ine 982, in check_astroid_module
   checker.process module(ast node)
 File "scripts/pylint_extensions.py", line 1451, in process_module
   empty line check index = closing line index of fileoverview
UnboundLocalError: local variable 'closing_line_index_of_fileoverview' reference
d before assignment
Python linting for Python 3 compatibility finished.
```
These types of errors mostly remain hidden in the verbose output of the linter and difficult to catch with just simple testing. But these errors can be easily caught with exception handling. With exception handling we can catch all the unexpected errors and print them at the end of linter output, so that the developer should be able to fix them. When I am done implementing exception handling we will have this(see screenshot below) type of warning at the end of code execution.

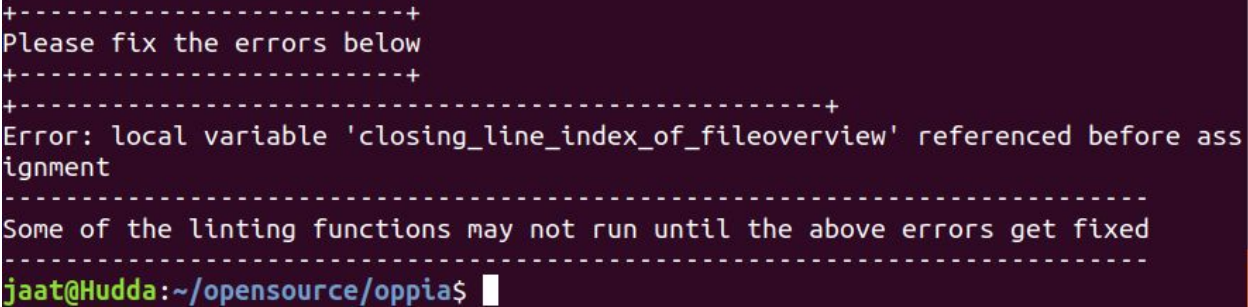

One can say why not just write tests for catching errors. But it is not possible to write tests for all cases, a developer isn't always able to think of all cases where errors might happen. Also, tests are not able to catch unexpected errors. For example, in the above example we have tests written for that piece of code which is causing error but still the error passes through it, because the developer who wrote that piece of code did not take the case in consideration where the file is empty(init py). All the tests were passing in this case(see screenshot below) but still error was there.

```
Tasks still running:
 scripts.linters.pylint_extensions_test (started 21:46:27)
16:16:29 FINISHED scripts.linters.pylint_extensions_test: 1.7 secs
 SUMMARY OF TESTS |
     . . . . . . . . . . . . . . . .
         scripts.linters.pylint_extensions_test: 52 tests (0.3 secs)
SUCCESS
Ran 52 tests in 1 test class.
All tests passed.
Done!
```
For cases like this, we need exception handling because by using exception handling we have an advantage of catching unexpected errors which is not possible in the case of writing just tests. That's why I will implement exception handling along with tests for extra protection. So, if developers leave any case in tests or any unexpected error happens it will be caught by exception handling and all the error messages should be reported at the end of linter output.

Why do we need exception Handling?

- Exception handling is not for the lint checks but for any bug in the linting script itself. The tests only check the behaviour of lint check. But there might be some logical error in the script which might not be caught by the tests.
- If we do not use exception handling, the linter still fails but the error is harder to catch as the error log is buried somewhere inside the output and not at the end of lint output. Example: Here linter fails but we are not seeing the main cause of the error because it is buried in the output.

```
* 2 problems (2 errors, 0 warnings)
 1 error and 0 warnings potentially fixable with the `--fix` option.
FAILED
         1 JavaScript and Typescript files
Js and Ts linting finished.
06:34:32 FINISHED third_party: 3.0 secs
Traceback (most recent call last):
 File "/usr/lib/python2.7/runpy.py", line 174, in _run_module_as_main
      _main__", fname, loader, pkg_name)
 File "/usr/lib/python2.7/runpy.py", line 72, in _run_code
    exec code in run_globals
 File "/home/jaat/opensource/oppia/scripts/linters/pre_commit_linter.py", line
542, in <module>
   main()File "/home/jaat/opensource/oppia/scripts/linters/pre_commit_linter.py", line
516, in main
   all messages += task.output
TypeError: 'NoneType' object is not iterable
```
This is the error which can be found in between the linter output:

```
Linting 3 Python files
Using config file /home/jaat/opensource/oppia/.pylintrc
local variable 'closing_line_index_of_fileoverview' referenced before assignment
06:34:29 ERROR third_party: 0.3 secs
Total js and ts files: ----------
                                                           ------1
```
As you can see, this is hard to see and therefore, hard to debug.

● As of now even after an exception is raised the linter continues to run. The linter continues running even if an exception is raised because we have many sub linters e.g. pylint, eslint, sylint and if any exception raised, it only stops that particular linter and other linter continues running. This is the reason we need exception handling.

Why do we need custom exceptions?

- The reason we need custom exceptions is the same as the above point. Only a sublinter is stopped running and the other linter continues running. The exception remains buried in the output and we may never know if something has happened at all.
- By using custom exception handling we can catch all the errors and show them to the user at the end of the linter output with a warning message.

# Splitting of linter

As of now, the linter is linting all the file types at once, but in  $\frac{\text{#8656}}{\text{#8656}}$  $\frac{\text{#8656}}{\text{#8656}}$  $\frac{\text{#8656}}{\text{#8656}}$  I am working to separate linters according to their file extension type. So that we can have sub linters to the main linter and we can run a specific linter by using a command-line argument. This way we do not have to lint all the file types if we only want to lint files for a specific file type.

### Adding tests for lint checks in 'pre\_commit\_linter.py'

As of now almost all of the linter code remains untested, only pylint has tests written for its custom checks. I will add tests for the lint checks in *pre\_commit\_linter*. Adding tests will ensure that the lint checks are working as they meant to be. This will also ensure that any future lint checks do not remain untested and any new error will not be introduced. A small amount of work is already done in [#8947](https://github.com/oppia/oppia/pull/8947).

#### Make lint output less verbose

The verbose mode is outputting too much code right now and a large part of the output is generally are of no particular use(see screenshot below).

\*\*\*\*\*\*\*\*\*\*\*\* Module oppia.scripts.linters.pre\_commit\_linter C:444, 0: Invalid punctuation is used. (invalid-punctuation-used) C:459, 0: Invalid punctuation is used. (invalid-punctuation-used) C:465, 0: Invalid punctuation is used. (invalid-punctuation-used) C:481, 0: Invalid punctuation is used. (invalid-punctuation-used) C:412, 0: Period is not used at the end of the docstring. (no-period-used) C:444, 0: Line too long (88/80) (line-too-long) C:459, 0: Line too long (90/80) (line-too-long)  $C:465$ , 0: Line too long  $(93/80)$  (line-too-long)  $C:481$ , 0: Line too long  $(93/80)$  (line-too-long) Your code has been rated at 9.58/10 (previous run: 10.00/10, -0.42) scripts/linters/pre\_commit\_linter.py:440:9: E116 unexpected indentation (comment Python linting failed **FAILED** Python linting finished. Linting 1 Python files for Python 3 compatibility. Using config file /home/jaat/opensource/oppia/.pylintrc 1 Python files linted for Python 3 compatibility (0.7 secs) **SUCCESS** Python linting for Python 3 compatibility finished. 16:56:12 FINISHED third party: 3.4 secs

There is much extra information which is of no use and makes it hard to see the actual error. I will change the code so that only essential bits are shown by the linter. And summary of error messages will be shown at the end of the linter output under a line saying '*Please fix errors below*'. After I am done with implementing this feature the linter output will look like this(see screenshot below).

Please fix errors below \*\*\*\*\*\*\*\*\*\*\*\* Module oppia.scripts.linters.pre\_commit\_linter C:444, 0: Invalid punctuation is used. C:459, 0: Invalid punctuation is used. C:465, 0: Invalid punctuation is used. C:481, 0: Invalid punctuation is used. C:412, 0: Period is not used at the end of the docstring. C:444, 0: Line too long  $C: 459$ , 0: Line too long  $C:465$ , 0: Line too long C:481, 0: Line too long scripts/linters/pre\_commit\_linter.py:440:9: E116 unexpected indentation jaat@Hudda:~/opensource/oppia\$

Mocks for the making lint output less verbose

#### **Python**

Please fix errors below \*\*\*\*\*\*\*\*\*\*\*\* Module oppia.scripts.linters.pre\_commit\_linter C:444, 0: Invalid punctuation is used. C:459, 0: Invalid punctuation is used. C:465, 0: Invalid punctuation is used. C:481, 0: Invalid punctuation is used. C:412, 0: Period is not used at the end of the docstring.  $C: 444$ ,  $\theta:$  Line too long  $C: 459$ ,  $0:$  Line too long  $C:465$ , 0: Line too long  $C: 481, 0:$  Line too long scripts/linters/pre\_commit\_linter.py:440:9: E116 unexpected indentation jaat@Hudda:~/opensource/oppia\$

#### **JS/TS**

Please fix the errors below /home/jaat/opensource/oppia/core/templates/components/button-directives/create-a ctivity-button.directive.ts 55:1 This line has a length of 81. Maximum allowed is 80 55:1 Expected indentation of 12 spaces but found 20 jaat@Hudda:~/opensource/oppiaS

**HTML**

Please fix errors below

core/templates/components/button-directives/create-activity-button.directive.htm l --> Indentation for end tag div on line 16 does not match the indentation of t $\vert$ he start tag div on line 1 iaat@Hudda:~/opensource/oppiaS

**CSS**

Please fix errors below

core/templates/css/oppia.css 19:7 Expected single space before "{" jaat@Hudda:~/opensource/oppia\$

In the screenshots above, all the extra bits which are of no use have been trimmed. This way the user sees only important information and extra clutter has been removed. Also, all the errors are at the end of lint output and hence it will be easy for developers to easily spot the lint errors.

Requirements of verbose and non-verbose mode

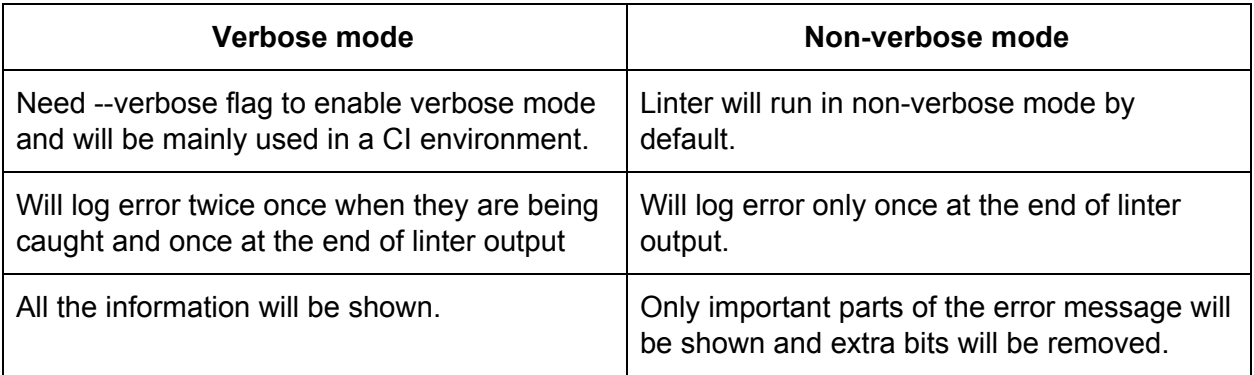

#### Implementation of new lint checks

There are a number of lint checks which are not implemented yet(see issue [#8423\)](https://github.com/oppia/oppia/issues/8423). I will implement these checks and write their test in their respective files. Also, I am going to fix all new lint errors which are going to pop up after the implementation of these new lint checks.

List of all lint checks with deadlines

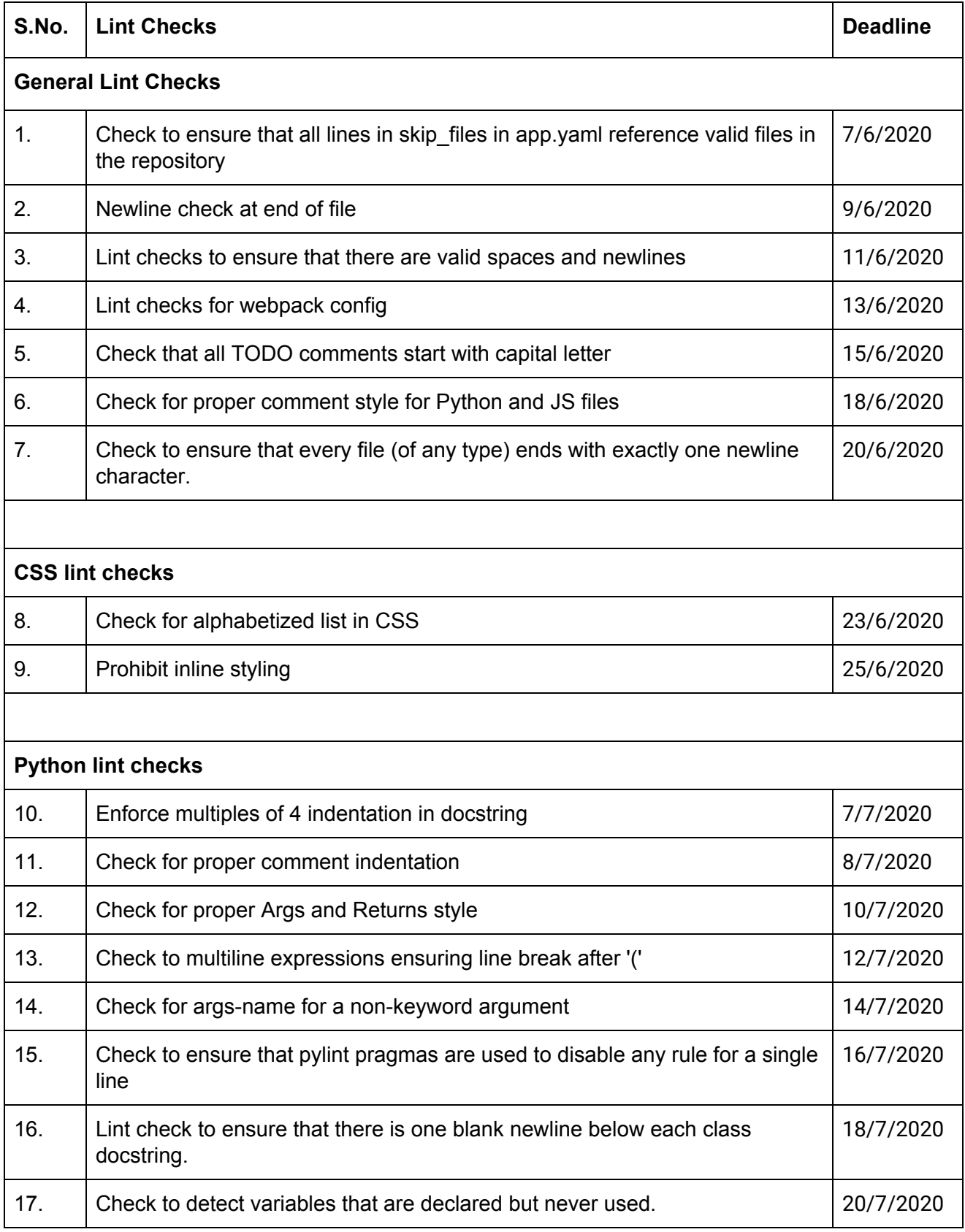

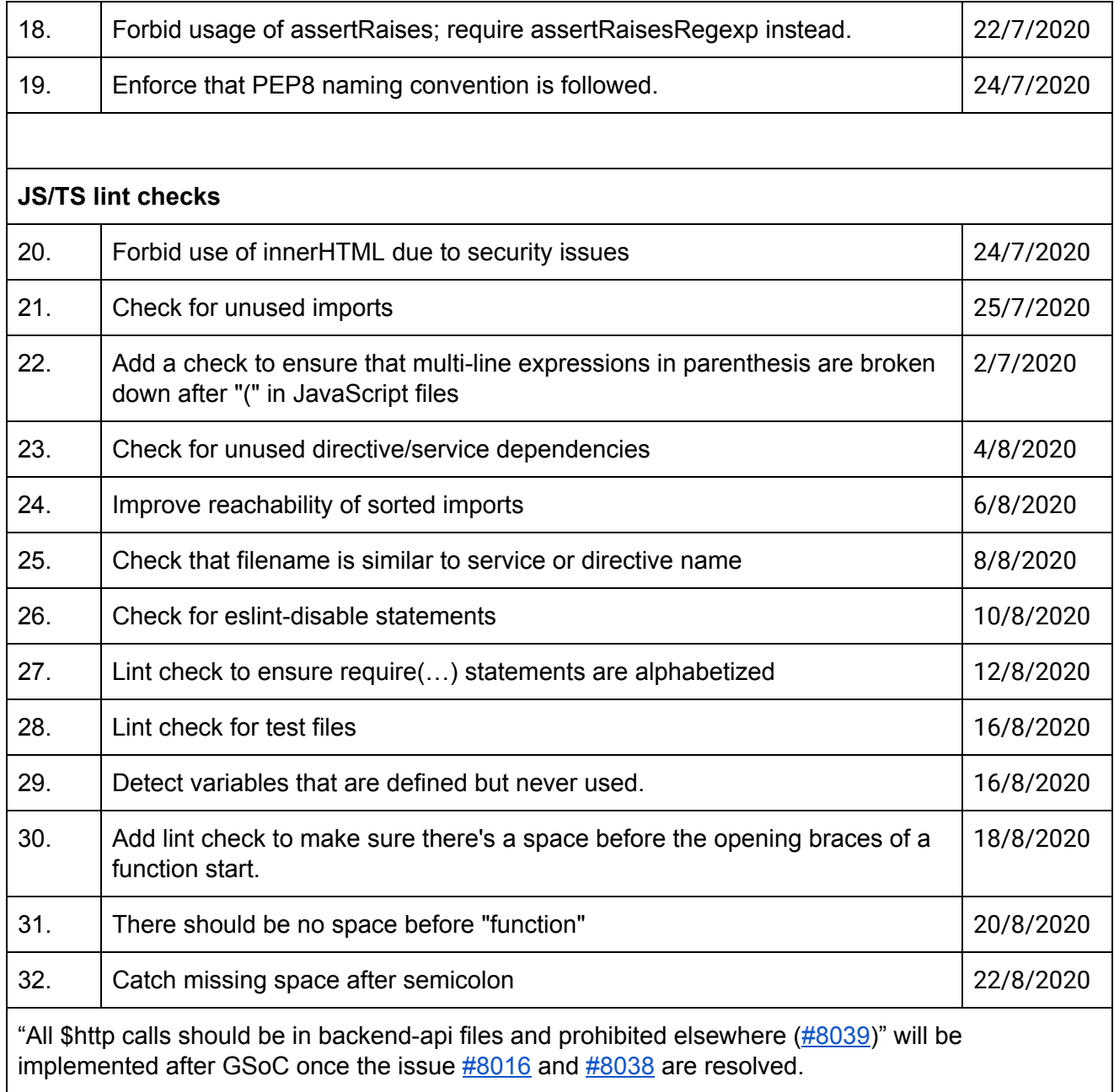

# Final Product

After I am done implementing these features we have a more robust linter with more lint checks. This will make the developer's life easy by identifying any syntax errors before the code reviewing phase.

In the end we have these(see screenshot below) types of lint errors if we made any style error and pushing will be blocked until we fix all the lint errors.

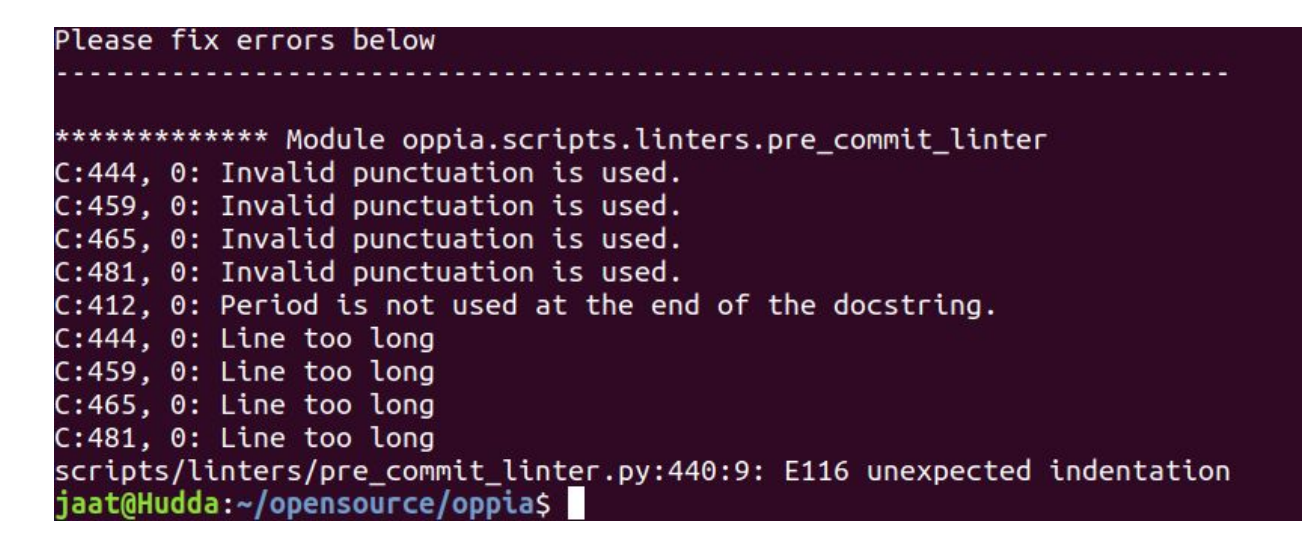

If all tests are passing we have these types of success messages(see screenshot below).

--------------------------All Checks Passed. jaat@Hudda:~/opensource/oppiaS

# Technical Design

# Architectural Overview

Refactoring of code will be done in **oppia/scripts/linters/pre\_commit\_linter.py**. All the code for catching exceptions and making output less verbose will go in this file.

New lint checks for the different file types will go in following files under **oppia/scripts/linters** directory:

#### **1. Python**

- 1.1. *pylint\_extensions.py*
- 1.2. *python\_linter.py* (If a third party check like isort needed to be used)
- 1.3. *general\_purpose\_linter.py* (If need to check for bad patterns in files)

#### **2. Javascript and Typescript**

- *2.1. Js\_ts\_linter.py*
- *2.2. general\_purpose\_linter.py* (If need to check for bad patterns in files)
- **3. HTML**
- *3.1. html\_linter.py*
- 3.2. *general\_purpose\_linter.py* (If need to check for bad patterns in files)

#### **4. CSS**

- 4.1. *css\_linter.py*
- 4.2. *general\_purpose\_linter.py* (If need to check for bad patterns in files)

For tree structure of linter files, see screenshot below.

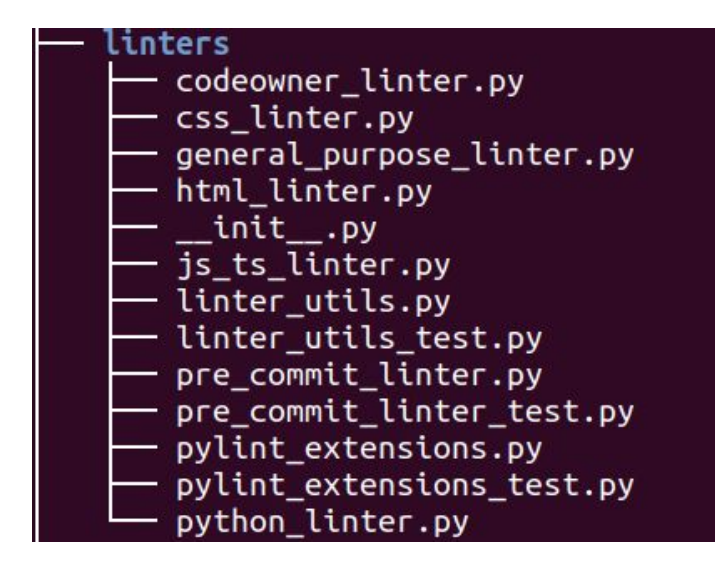

Tests for the different linter files will be written in following files under **oppia/core/tests/linter\_tests** directory:

#### **1. Python**

- 1.1. *pylint\_extensions\_test.py*
- 1.2. *valid.py*
- 1.3. *invalid.py*

#### **2. Typescript**

- 2.1. *valid.ts*
- 2.2. *Invalid.ts*

#### **3. Javascript**

- 3.1. *valid.js*
- 3.2. *invalid.ts*

#### **4. HTML**

4.1. *valid.html*

4.2. *invalid.html*

#### **5. CSS**

- 5.1. *valid.css*
- 5.2. *invalid.css*

For tree structure of directory, see screenshot below.

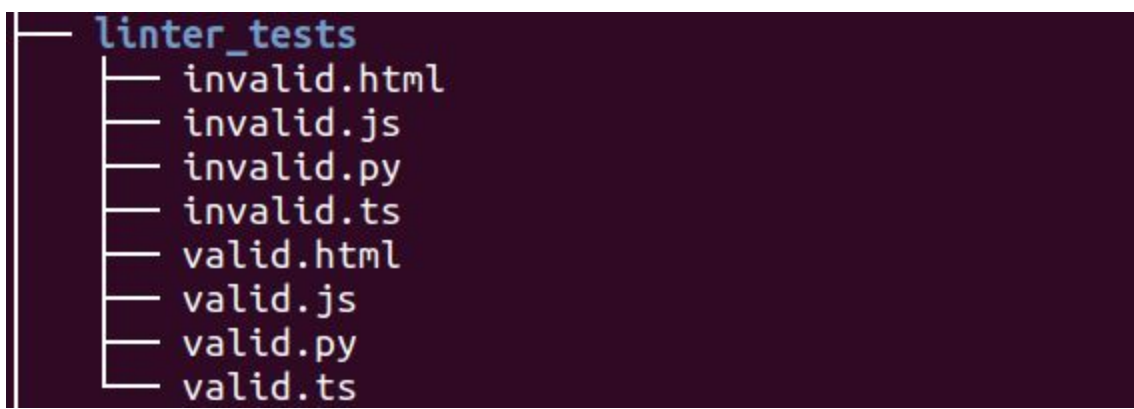

We may need to add more test files depending on the requirement.

### Implementation Approach

The project is divided into 2 major parts. Below are the detailed explanations of each of these.

1. Refactoring of linter

#### 1.1. Addition of exception handling

Task execution and output catching will be covered under try/except block.

The code will look something like this:

try/except block at task execution ensure that it will catch any exception during execution of task

```
custom task execution failed = False
try:concurrent task utils.execute tasks (tasks custom, custom semaphore)
except Exception:
    custom task execution failed = True
third party task execution failed = False
try:concurrent task utils.execute tasks(
        tasks third party, third party semaphore)
except Exception:
    third party task execution failed = True
```
try/except block at catching output ensures that it will catch any error during the execution of a particular linter execution.

```
for task in tasks custom:
   try:all messages += task.output
   except Exception:
        concurrent task utils.log(
            python utils.convert to bytes(task.exception.args[0]))
for task in tasks third party:
   try:all messages += task.output
   except Exception:
        concurrent task utils.log(
            python utils.convert to bytes(task.exception.args[0]))
```
This part is just an example, more code will be added when I will implement this fully.

#### 1.2. Splitting of linter

This part is already completed in [#8656.](https://github.com/oppia/oppia/pull/8656)

1.3. Making output less verbose

This is the basic strategy of making output less verbose:

1. Error messages will be stored in *summary\_message* and then appended to a list *summary\_messages* and print the *summary\_message.* Then this list will be returned to be used in main linting script

```
summary messages.append(summary message)
    python_utils.PRINT(summary_message)
    python utils.PRINT(")
return summary messages
```
2. Then, Individual linter output will be added to list *all\_messages.*

```
for task in tasks third party:
    all messages += task.output
```
3. Then the list containing all the linter messages will be passed to a method to trim down the extra bits in linter output.

print complete summary of errors(all messages)

- 4. Script for removal of extra bits will be written in '*\_print\_complete\_summary\_of errors'* method*.*
- 5. I am going to ignore all the extra bits of the linter output by processing the linter output in a function and only an important part of the linter output will be shown. The function will look something like this:

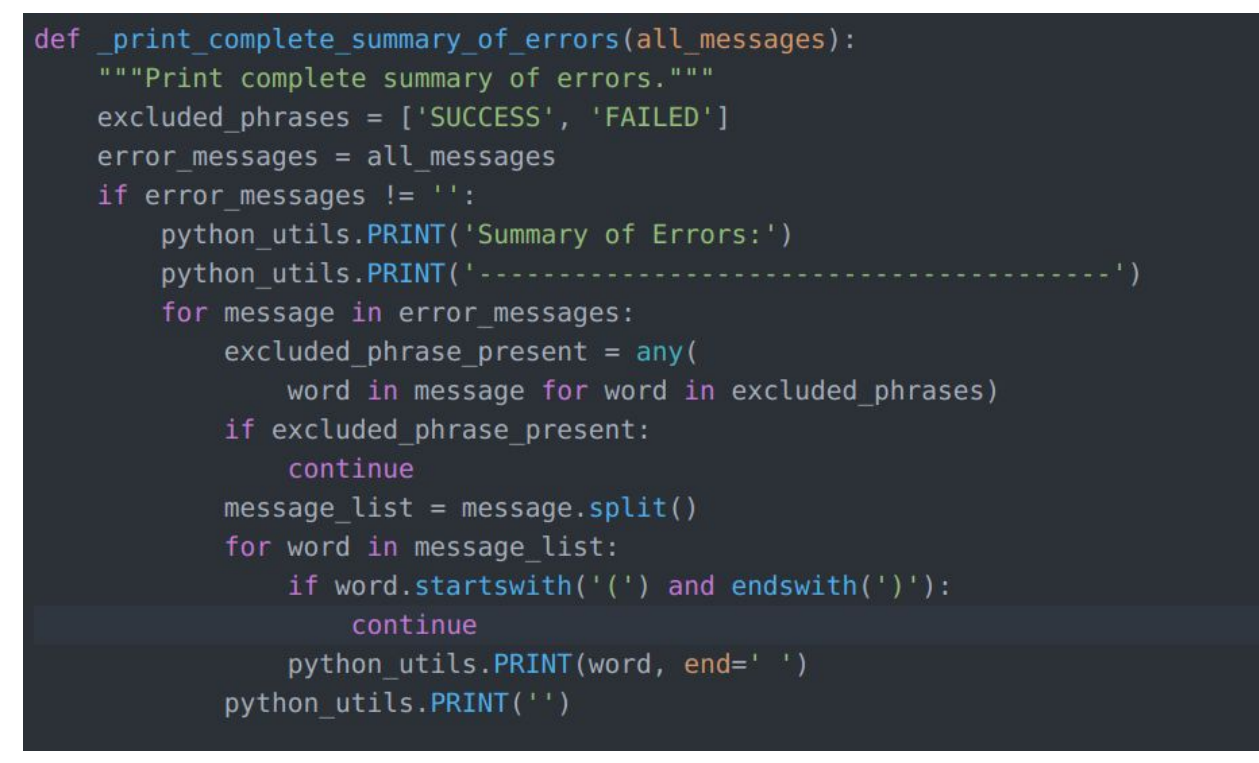

This part is just an example, more code will be added when I will implement this fully.

#### 2. Locking mechanism for summary\_messages

As of now, we do not have a locking mechanism for *summary\_messages* because of that sometimes we have lint errors of one file under the name of different files. To solve this I am going to implement a locking mechanism so that *the summary\_messages* variable can be accessed by one resource at a time.

The code will look something like this:

```
for task in tasks custom:
    lock. <code>acquire()</code>all messages += task.output
    lock.release()
for task in tasks third party:
    lock.acquire()
    all messages += task.output
    lock.release()
```
3. Implementation of new lint checks.

This is the basic strategy for writing lint checks.

Custom Python Lint Checks

- 1. We need to create a **Class** with the desired name with parent class **checkers.BaseChecker**. Inside this class we have the following parts.
	- 1.1. **A name.** The name is used to generate a special configuration section for the checker, when options have been provided.
	- 1.2. **A priority.** This must be to be lower than 0. The checkers are ordered by the priority when run, from the most negative to the most positive.
	- 1.3. **A message dictionary.** Each checker is being used for finding problems in code, the problems being displayed to the user through messages.

```
class SingleLineCommentChecker(checkers.BaseChecker):
   """Checks if comments follow correct style."""
     implements = interfaces. IRawChecker
   name = 'incorrectly styled comment'
    priority = -1msgs = \{'C0016': (
            'Invalid punctuation is used.',
            'invalid-punctuation-used',
            'Please use valid punctuation.'
        'C0017': (
            'No space is used at beginning of comment.',
            'no-space-at-beginning',
           'Please use single space at the beginning of comment.'
        'C0018': (
            'No capital letter is used at the beginning of comment.',
            'no-capital-letter-at-beginning',
            'Please use capital letter to begin the content of comment.'
    def process module(self, node):
        ""Process a module to ensure that comments follow correct style.
       Args:
```
- *2. Process\_module* contains the logic for the lint test.
- 3. At the end we need to register this class with the pylint so that we can use the new custom pylint.

#### linter.register checker(SingleNewlineAboveArgsChecker(linter))

[#7881,](https://github.com/oppia/oppia/pull/7881) [#7929](https://github.com/oppia/oppia/pull/7929) is the link to two PRs in which I had added lint checks.

#### **Example of docstring checker**

Below is the code of docstring checker merged in  $\frac{\#8410}{}$  $\frac{\#8410}{}$  $\frac{\#8410}{}$ 

```
class DocstringChecker(checkers.BaseChecker):
    """Checks if docstring follow correct style."""
     implements = interfaces. I RawCheckername = 'invalid-docstring-format'
    priority = -1msgs = \{'C0019': (
            'Period is not used at the end of the docstring.',
            'no-period-used',
            'Please use a period at the end of the docstring,'
        ),
        'C0020': (
            'Multiline docstring should end with a new line.',
            'no-newline-used-at-end',
            'Please end multiline docstring with a new line.'
        ),'C0021': (
            'Single line docstring should not span two lines.',
            'single-line-docstring-span-two-lines',
            'Please do not use two lines for a single line docstring. '
            'If line length exceeds 80 characters, '
            'convert the single line docstring to a multiline docstring.'
        'C0022': (
            'Empty line before the end of multi-line docstring.',
            'empty-line-before-end',
            'Please do not use empty line before '
            'the end of the multi-line docstring.'
```
The Challenge in writing this function is to check if the given docsting is really a docstring or a multiline comment for writing test in pylint extension test.py. This is checked by creating a variable is\_class\_or\_function initialized with 'FALSE' value. This is only TRUE if the docstring is found below the class or function definition.

```
CO023 : (
        'Space after """ in docstring.',
        'space-after-triple-quote',
        'Please do not use space after """ in docstring.'
def process module(self, node):
    """Process a module to ensure that docstring end in a period and the
    arguments order in the function definition matches the order in the
    docstring.
    Args:
       node: astroid.scoped nodes.Function. Node to access module content.
    is docstring = False
    is class or function = Falsefile content = read from node(node)file length = len(file content)for line num in python utils. RANGE(file length):
        line = file content[line num].strip()
        prev line = 11if line num > 0:
            prev line = file_content[line_num - 1].strip()
```

```
if (prev line.startswith(b'class ') or
        prev line.startswith(b'def ')) or (is class or function):
   is class or function = Trueif prev_line.endswith(b'):') and line.startswith(b'"""'):
        is docstring = True
        is class or function = Falseif re.search(br'^""".+$', line) and is docstring and (
        line[3] == b' '):
   is docstring = False
    self.add message(
        'space-after-triple-quote', line=line num + 1)
if line == b^{+n+m} and prev line.startswith(b^{+n+m}) and is docstring:
   is docstring = False
    self.add message(
        'single-line-docstring-span-two-lines', line=line num + 1)
elif re.search(br'^""".+"""$', line) and is docstring:
   if (len(line) > 6) and (
            line[-4] not in ALLOWED TERMINATING PUNCTUATIONS):
        self.add message(
            'no-period-used', line=line num + 1)
    is docstring = False
```

```
elif line.endswith(b'"""') and is docstring:
   if line == b<sup>+mm+</sup>:
        if prev line == b':
            self.add message(
                'empty-line-before-end', line=line num + 1)
        else:
            last char is invalid = prev line[-1] not in (
                ALLOWED TERMINATING PUNCTUATIONS)
            no word is present in excluded phrases = (not any(
                word in prev line for word in EXCLUDED PHRASES))
            if last_char_is_invalid and (
                    no word is present in excluded phrases):
                self.add message(
                    'no-period-used', line=line num + 1)
   elif not any (word in line for word in EXCLUDED PHRASES):
        self.add message(
            'no-newline-used-at-end', line=line num + 1)
    is docstring = False
```
Lint Checks for bad pattern matching.

This is the general approach of writing lint checks for bad pattern matching.:

- 1. If the lint check is meant to just check bad patterns. Then the *regex* for that pattern will go in the bad pattern matching lists in the **general\_purpose\_linter.py** file. The list has dictionaries in it to store regexes and corresponding messages. List of bad pattern matching lists is as follows:
	- 1.1. **BAD\_PATTERNS ->** For general bad pattern matching for every file type.
- 1.2. **BAD PATTERNS JS AND TS REGEXP** -> For bad pattern matching in js and ts files.
- **1.3. BAD\_LINE\_PATTERNS\_HTML\_REGEXP ->** For bad pattern matching in HTML files.
- **1.4. BAD PATTERNS PYTHON REGEXP** -> For bad pattern matching in Python files.

Below is the general format to define a bad pattern check:

- 1. **A regexp:** regexp is used to define the regex pattern which is used to catch the unwanted patterns.
- 2. **A message:** Message is used to display the problem to the user.
- 3. **excluded\_files:** Files to be excluded from the pattern matching.
- 4. **excluded\_dirs:** Directories to be excluded from the pattern matching

Below is an example for writing a bad pattern matching lint check.

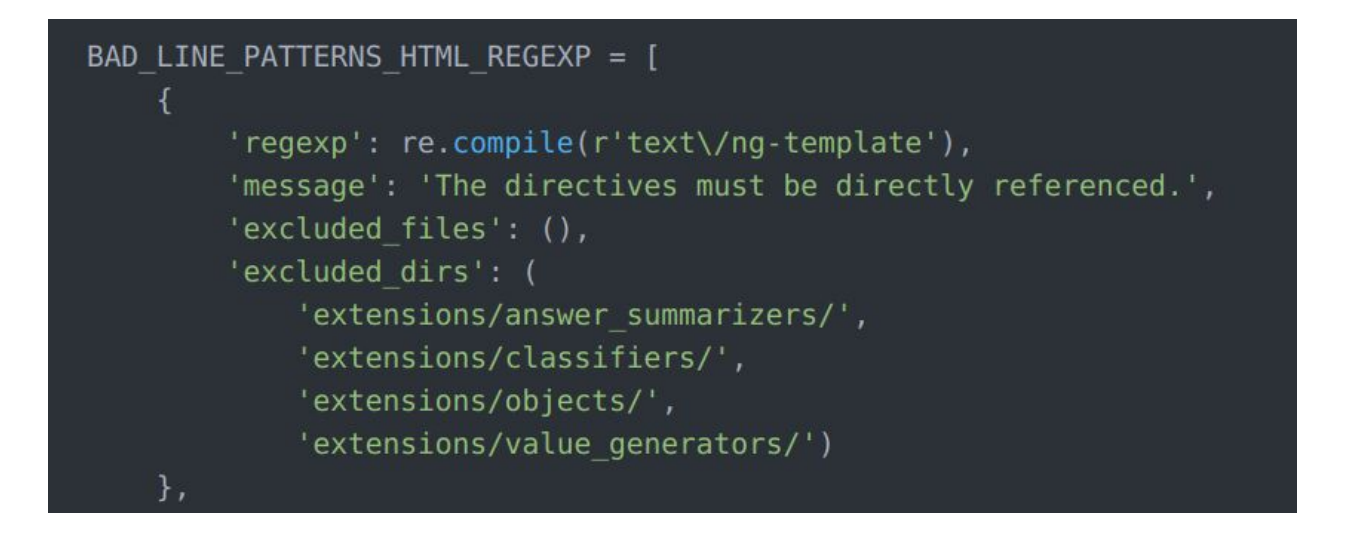

Writing Custom HTML, CSS, JsTs Lint Checks

Custom Lint checks for these file types will be written in their respective files i.e. **html\_linter.py, css\_linter.py, python\_linter.py, js\_ts\_linter.py**.

The general strategy for writing custom HTML, CSS, JsTs Lint checks is as follows:

1. Define a method under a class(HTMLLintChecks, PythonLintChecks, JsTsLintChecks).

```
def check html tags and attributes(self, debug=False):
   """This function checks the indentation of lines in HTML files."""
   if self.verbose mode enabled:
      python utils. PRINT ('Starting HTML tag and attribute check')
```
2. Redirect output to terminal.

```
with linter utils.redirect stdout(stdout):
    for filepath in html files to lint:
```
3. Catch output and append in a list.

```
if failed:
    summary message = (
        '%s HTML tag and attribute check failed, fix the HTML '
        'files listed above.' % MESSAGE TYPE FAILED)
    python utils. PRINT (summary message)
    summary messages.append(summary message)
else.
    summary_message = '%s                HTML tag and attribute check passed' % (
         MESSAGE TYPE SUCCESS)
```
4. Return the '*summary\_messages'* list.

return summary messages

5. Call the method defined above from *'perform\_all\_lint\_checks'* method and return it.

return self. check html tags and attributes()

# Testing Approach

Custom Pylint checks

This is the general strategy for writing custom pylint checks:

1. We need to create a class with the parent **unittest.TestCase** class.

class SingleLineCommentCheckerTests(unittest.TestCase):

2. Then we need to create the object of the checker class we want to test.

```
def setUp(self):
   super(SingleLineCommentCheckerTests, self).setUp()
   self.checker test object = testutils.CheckerTestCase()
   self.checker test object.CHECKER CLASS = (
        pylint extensions. SingleLineCommentChecker)
   self.checker test object.setup method()
```
3. Then there will be different test cases to test the above created test class object.

```
def test invalid punctuation(self):
    node invalid punctuation = astroid.scoped nodes.Module(
        name='test',
        doc='Custom test')
    temp file = tempfile.NamedTemporaryFile()
    filename = temp file.namewith python utils.open file(filename, 'w') as tmp:
        tmp.write(
            u^{n}"# Something/
            0.0.0.1
```
4. Check if it outputs the right message.

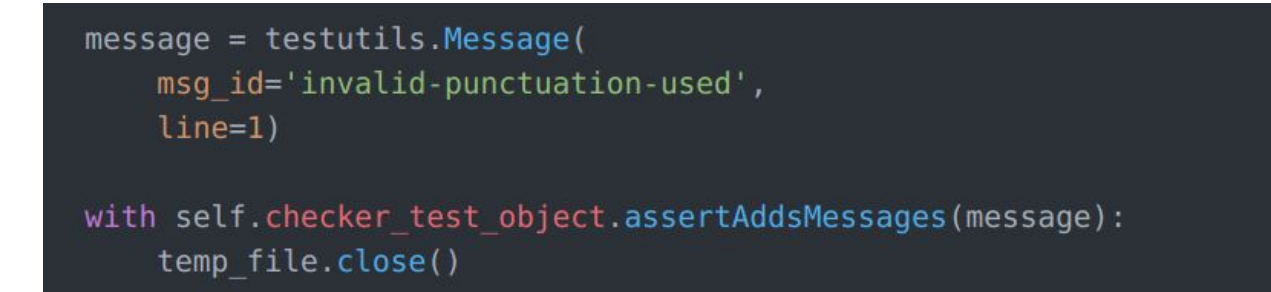

# Custom Python, CSS, HTML, JsTs lint checks

Currently, we do not have a mechanism to test the custom Python, CSS, HTML, JsTs lint checks. I will create the test mechanism in a new file named **pre\_commit\_linter\_test.py** under **oppia/scripts/linters/** directory.

This is the general strategy to create test mechanism:

1. We need to create a general class to handle all linter function tests. This has **test\_utils.GenericTestBase** as a parent class to have basic testing methods.

```
class LintTests(test utils.GenericTestBase):
    """General class for all linter function tests."""
   def setUp(self):super(LintTests, self).setUp()
        self.linter stdout = []def mock print(val):
            ""Mock for python utils. PRINT. Append the values to print to
            linter stdout list.
            Args:
               val: str. The value to print.
            man and
            if isinstance(val, list):
                self.linter stdout.extend(val)
            else:
                self.linter stdout.append(val)
        self.print swap = self.swap(python utils, 'PRINT', mock print)
        self.sys swap = self.swap(sys, 'exit', mock exit)
```
2. Also, we are going to need **mock\_check\_codeowner\_file** method to suppress code owner file messages.

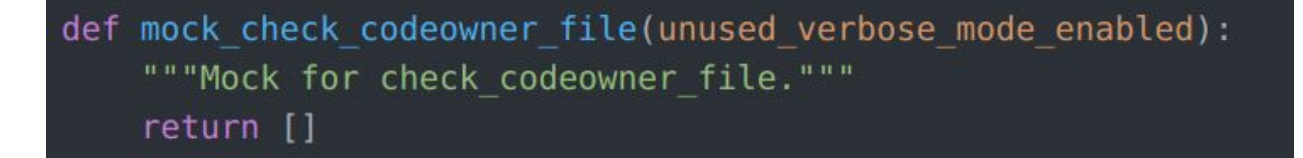

3. Then, we create the Test class for that filetype which we want to lint. In this case as an example I used **PythonLintTests**. In the setup method for this class.This class has a **test valid python file** method to check the contents of **valid.py** test file contents. In this method we check the output of the **pre\_commit\_linter.py** if it is outputting what we want.

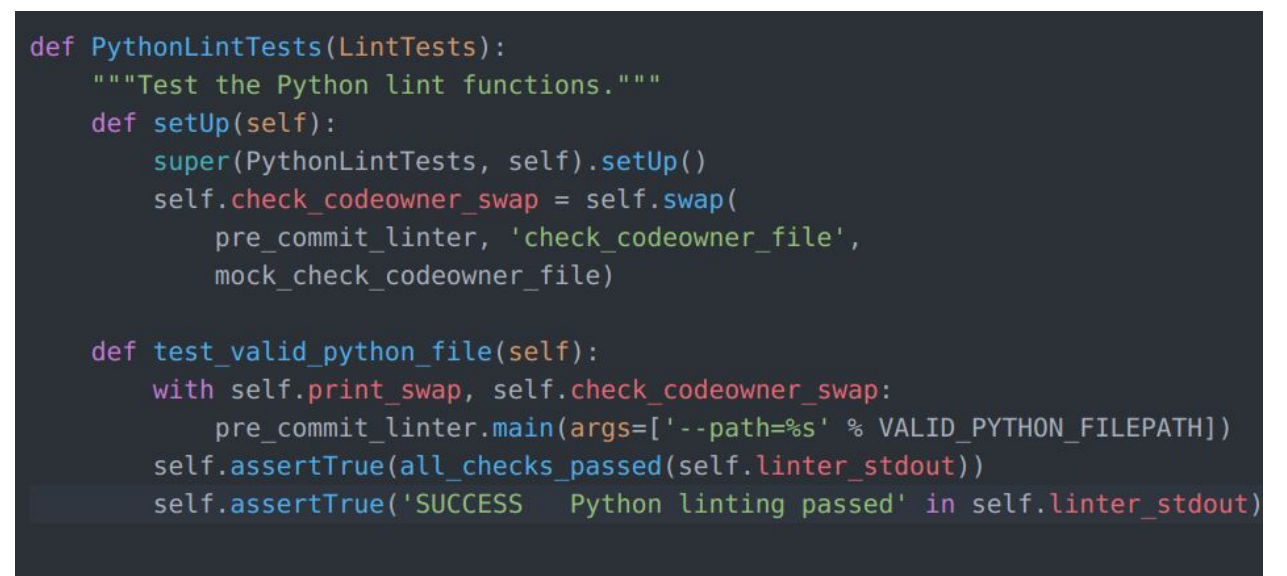

**4. oppia/core/tests/linter\_tests** contains all the tests file for **pre\_commit\_linter.** In this directory, files starting with **valid** contain the valid format for testing the Linting classes. While files starting with **invalid** contain the invalid format for testing desired Linting classes. Here is an example of a valid format file for the Python linting function.

```
import argparse # pylint: disable=import-only-modules
import fnmatch # pylint: disable=import-only-modules
import multiprocessing # pylint: disable=import-only-modules
import os # pylint: disable=import-only-modules
import subprocess # pylint: disable=import-only-modules
import sys # pylint: disable=import-only-modules
import threading # pylint: disable=import-only-modules
import python utils # pylint: disable=import-only-modules
```
### **Milestones**

Tasks before GSoC starts (Current Period - 31 May)

- Adding locking mechanism for '*summary\_messages*'
- Contributing to bug fixes and other issues
- Reviewing PRs

#### Milestone 1

**Key Objective**: In non-verbose mode, the linter has less verbose output, and raises an exception if there is any error due to the operation of the linter script. All existing lint checks have tests written for them. The linter handles all general and CSS lint errors, and the linter script has 100% test coverage.

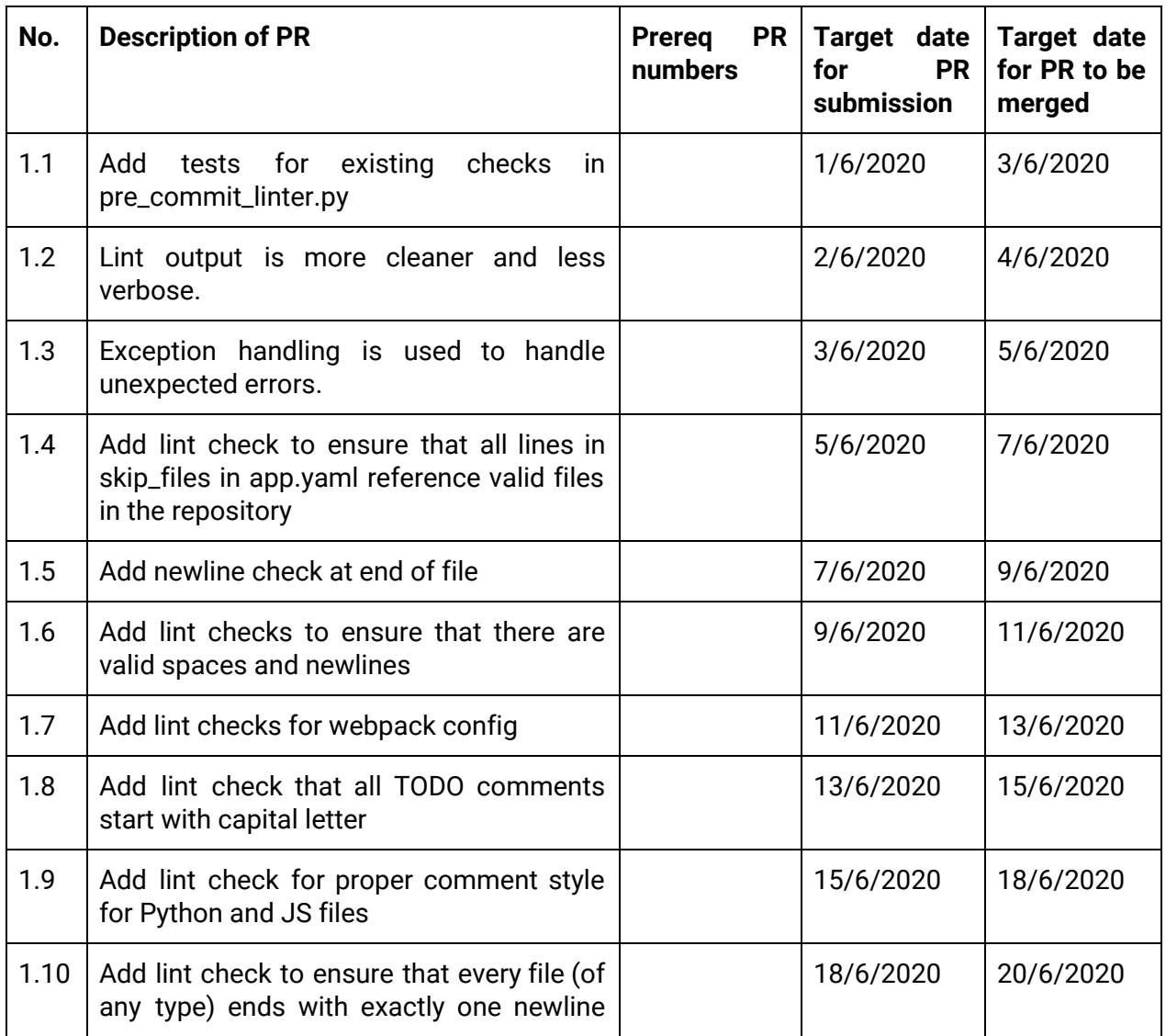

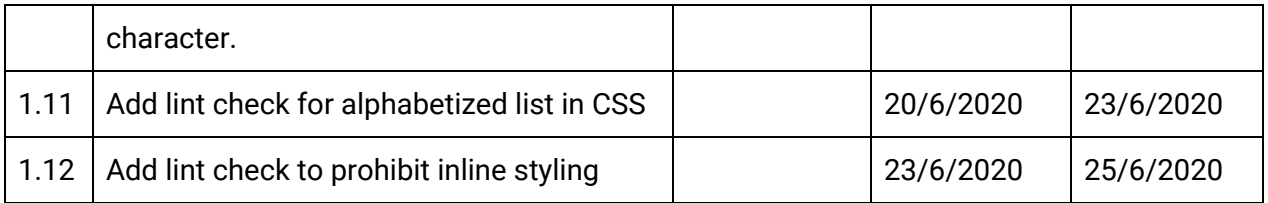

### Milestone 2

**Key Objective**: The linter fully handles all Python lint checks. All JS/TS lint checks are fully implemented, except for at most 11.

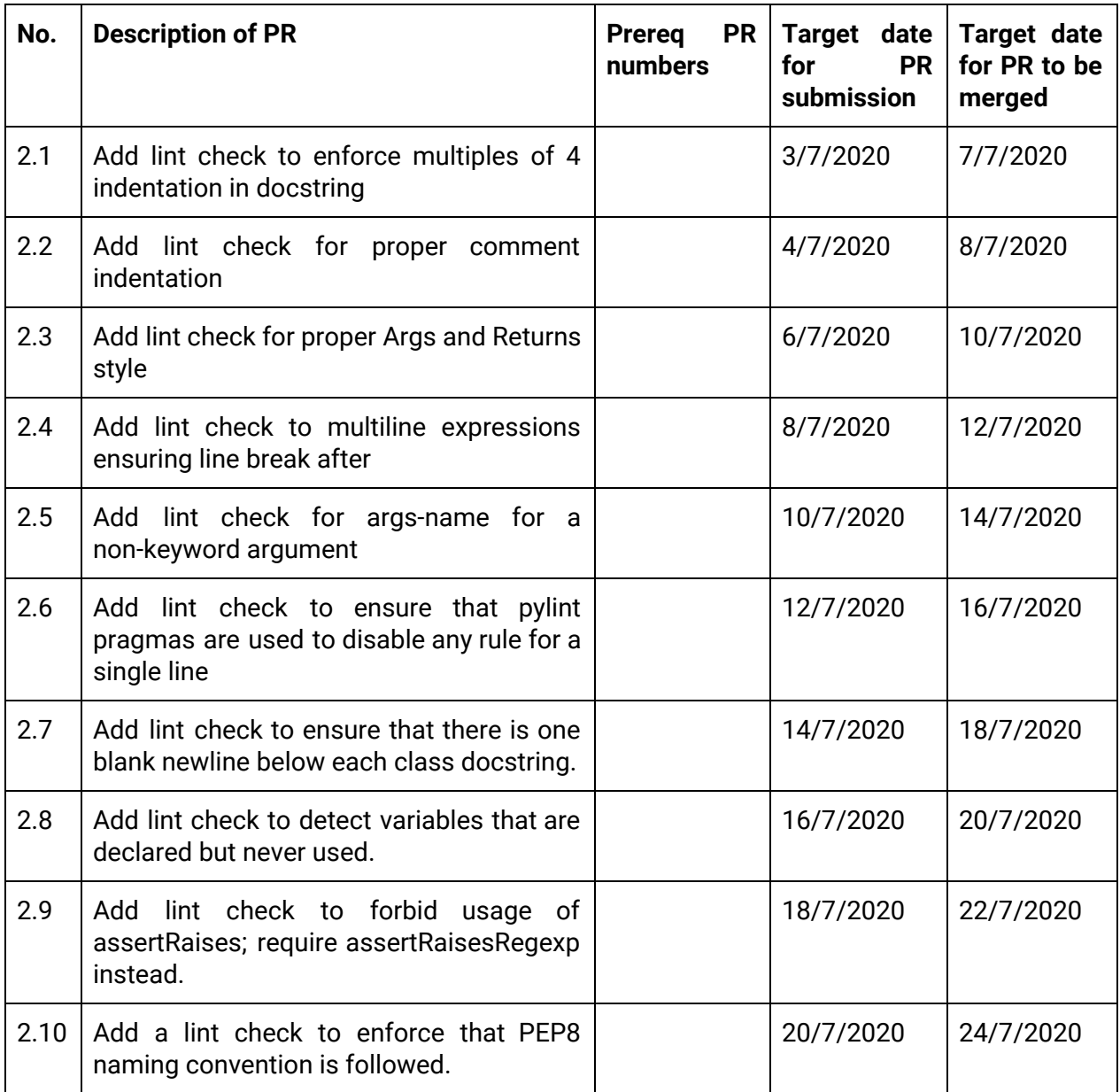

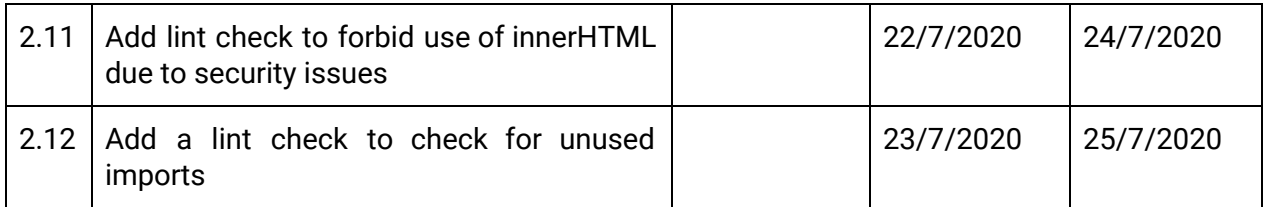

# Milestone 3

**Key Objective**: The linter fully handles all JS/TS lint checks.

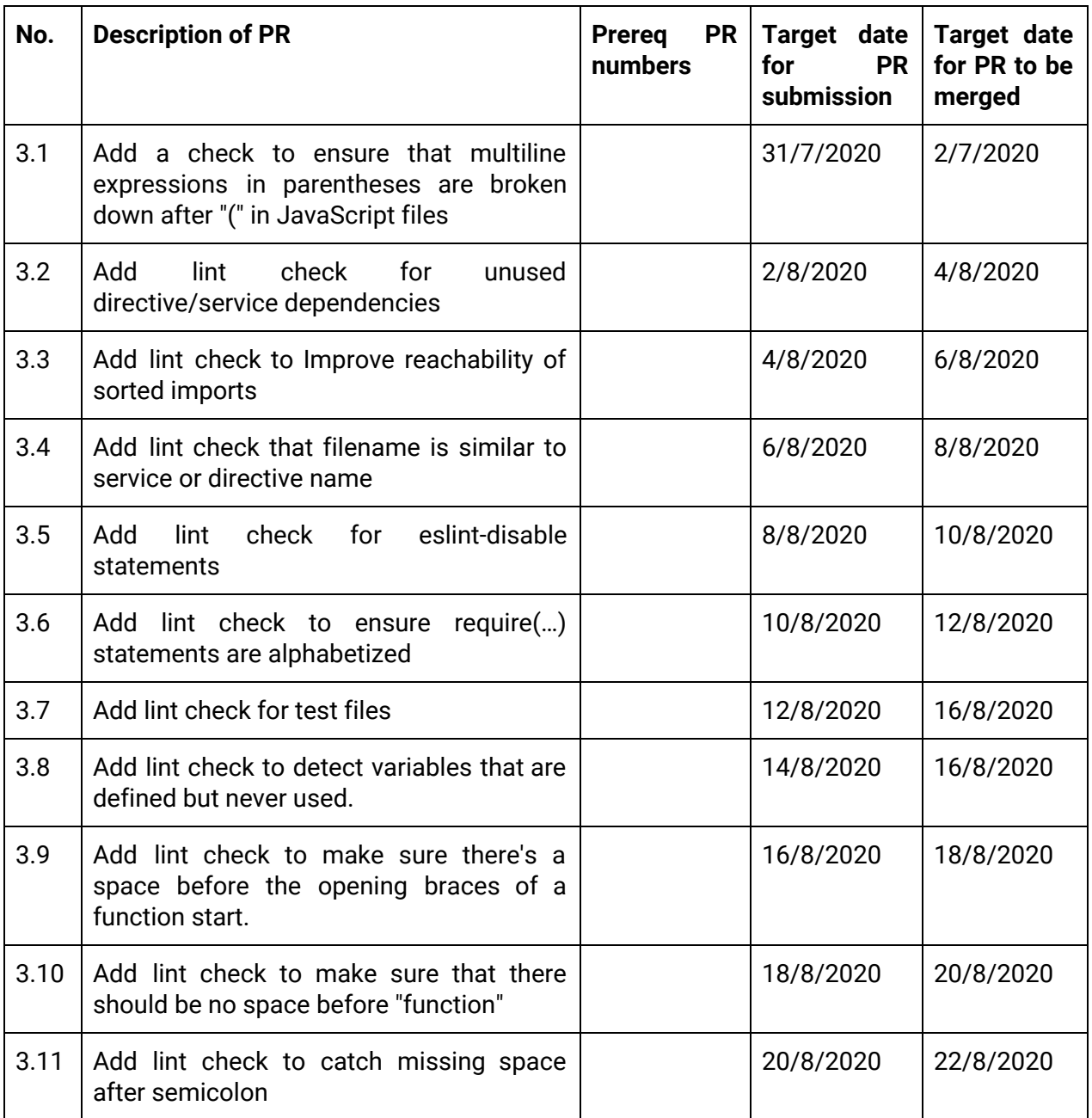

# Optional Sections

# Future Work

After the GSoC, I will add the codeclimate linting to replace the following:

- 1. Eslint
- 2. Pylint
- 3. Stylelint
- 4. Bad Pattern matching

A significant amount of work is already done here([#8267](https://github.com/oppia/oppia/pull/8267))

#### Why we can't use Code Climate now

The problem is with the pylint, as code climate uses 'pylint v2' and we are using 'pylint v1'. Also, we can't upgrade to 'pylint v2' as this will need Python 3 and we are currently using Python 2. There is also another issue, we can't use pylint custom checks with code climate's pylint engine due to code climate security policy. So, we are going to need a separate .pylintrc file for code climate. Due to these reasons, I was thinking of adding code climate linting after the GSoC period ends.